## PORTALE COLLABORATORI VERSIONE 1.6.9.0 del 03/12/2008 DESCRIZIONE FUNZIONALITA' COLLABORATORI

## 1. Inserimento note su Proforma.

Da questo rilascio i Collaboratori potranno inserire una nota di testo all'interno dei Proforma Fatturati. Nel Dettaglio Proforma è ora visibile il tasto **Modifica Note:**

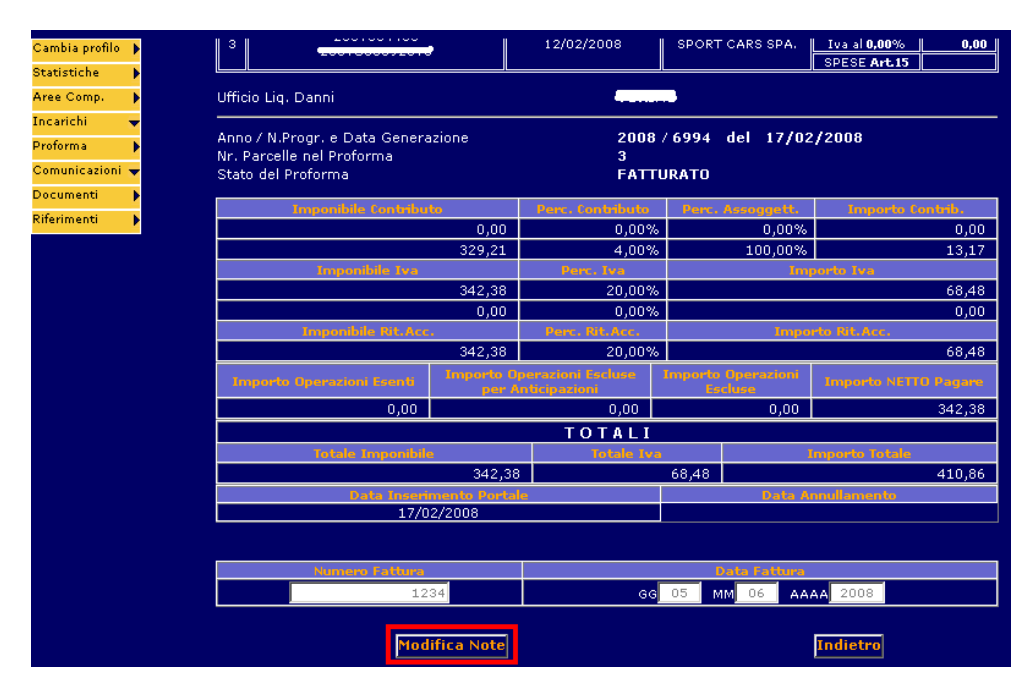

Premendo questo tasto appare a video una finestra all'interno della quale è possibile inserire la nota:

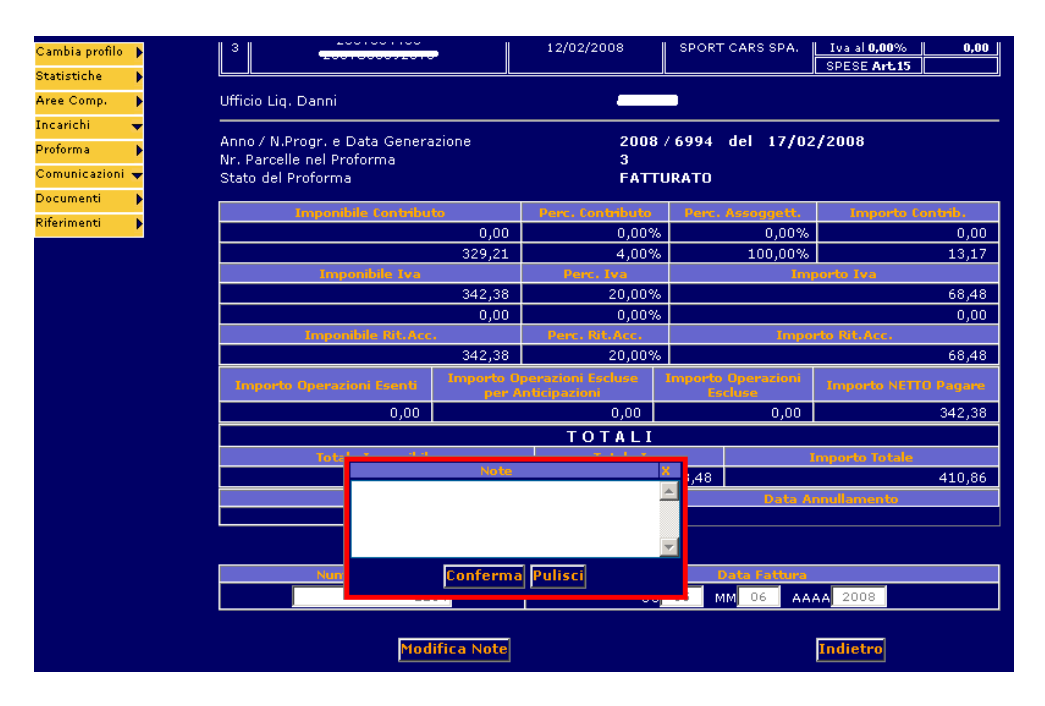

Per rendere definitiva la nota è sufficiente premere il tasto di **Conferma**. Per cancellare il campo di testo usare il pulsante **Pulisci** e per rendere definitiva la cancellazione premere **Conferma**.

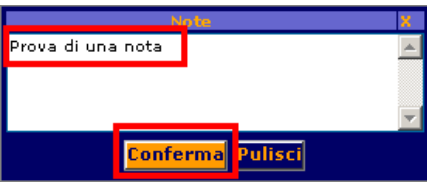

## 2. Inibizione Data di Fatturazione.

Da questo rilascio sarà possibile fatturare solo con data fattura corrispondente alla data corrente, per questa ragione alla compilazione della fattura i campi: giorno, mese e data sono mostrati già precompilati (con data corrente) e non più modificabili:

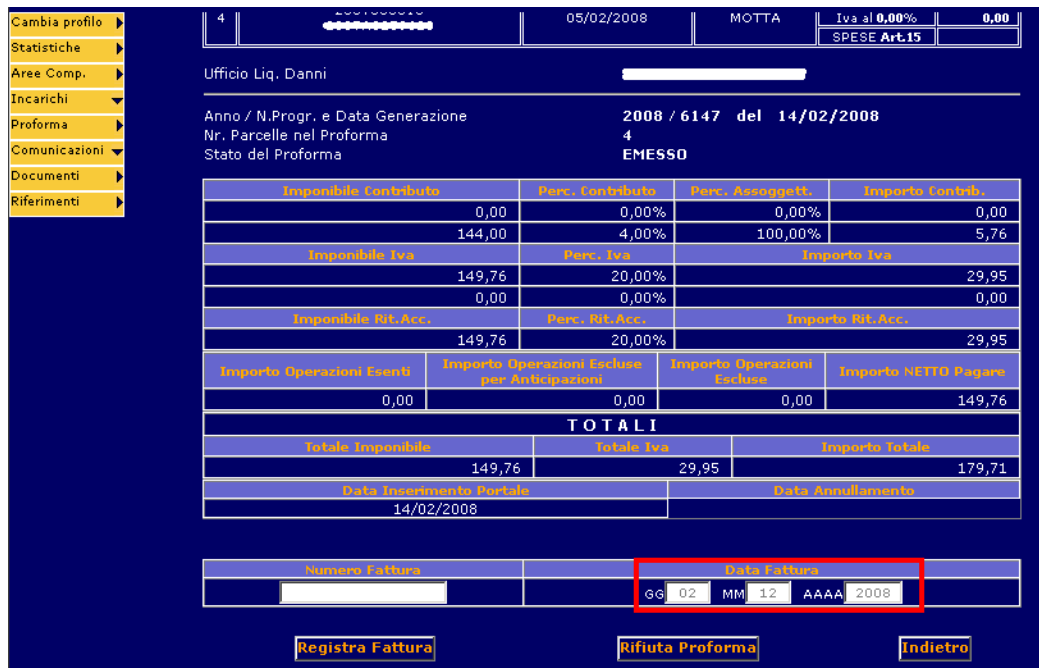